# Verwenden analoger E&M-Ports für die Schnittstelle zu Overhead Paging-Systemen  $\overline{\phantom{a}}$

## Inhalt

[Einführung](#page-0-0) [Voraussetzungen](#page-0-1) [Anforderungen](#page-0-2) [Verwendete Komponenten](#page-0-3) [Konventionen](#page-1-0) [Hintergrundinformationen](#page-1-1) [Konfigurieren](#page-2-0) [Netzwerkdiagramm](#page-3-0) **[Konfiguration](#page-3-1)** [Überprüfen](#page-4-0) [Fehlerbehebung](#page-5-0) [Überwachen der Signalisierung für den Sprach-Port und der Audioausgänge](#page-5-1) [Zugehörige Informationen](#page-6-0)

## <span id="page-0-0"></span>**Einführung**

In diesem Dokument werden die Hintergrundtheorie und die Konfigurationen beschrieben, mit denen ein E&M-Sprach-Port (Ear and Mouth) des Routers mit einem Overhead Paging-System verbunden werden kann.

# <span id="page-0-1"></span>**Voraussetzungen**

### <span id="page-0-2"></span>**Anforderungen**

Stellen Sie sicher, dass Sie diese Anforderungen erfüllen, bevor Sie versuchen, diese Konfiguration durchzuführen:

- Analoge E&M-Signalisierungstheorie und Betrieb des Sprach-Ports des Routers
- Cisco IOS®-Konfiguration und Cisco CallManager-Konfiguration

### <span id="page-0-3"></span>Verwendete Komponenten

Die Informationen in diesem Dokument basieren auf den folgenden Software- und Hardwareversionen:

- Cisco Router 2610
- Cisco IOS Version 12.2.7a mit IP Plus-Feature-Set
- NM-2V Voice Carrier Card und VIC-2E/M (E&M Voice Interface Card (VIC))
- Externer Paging-Verstärker

Die Informationen in diesem Dokument wurden von den Geräten in einer bestimmten Laborumgebung erstellt. Alle in diesem Dokument verwendeten Geräte haben mit einer leeren (Standard-)Konfiguration begonnen. Wenn Ihr Netzwerk in Betrieb ist, stellen Sie sicher, dass Sie die potenziellen Auswirkungen eines Befehls verstehen.

### <span id="page-1-0"></span>Konventionen

Weitere Informationen zu Dokumentkonventionen finden Sie unter [Cisco Technical Tips](//www.cisco.com/en/US/tech/tk801/tk36/technologies_tech_note09186a0080121ac5.shtml) [Conventions](//www.cisco.com/en/US/tech/tk801/tk36/technologies_tech_note09186a0080121ac5.shtml) (Technische Tipps zu Konventionen von Cisco).

## <span id="page-1-1"></span>Hintergrundinformationen

Viele Standorte mit einem bestehenden PBX-System verfügen außerdem über ein Paging-System, mit dem Benutzer eine Durchwahlnummer auf dem PBX-System anrufen können, über die der Audio-Broadcast an die Lautsprecher der Overhead-Lautsprecher weitergeleitet wird. Dieses Konzept eignet sich für Workshops, Parkplätze und offene Plätze, in denen ein Angerufener nicht in der Nähe eines Telefonhörers ist. PBX-Hersteller können dedizierte Linecards bereitstellen, die mit externen Paging-Verstärkern verbunden sind. Diese PBX-Paging-Karten verfügen über eine isolierte Audioausgabe, die Störungen des Paging-Verstärkers, die zu Schäden am PBX-System führen, verhindert, und eine Steuerungs- oder Relay-Ausgabe, die zum Aktivieren des Paging-Verstärkers verwendet wird.

Da IP-basierte PBX-Systeme und VoIP-Netzwerke (Voice over IP) immer häufiger zum Einsatz kommen, ist die Integration von mit Sprachfunktionen ausgestatteten Routern in Legacy-Installationen unverzichtbar. Neue Paging-Systeme sind verfügbar. Diese Systeme verwenden Loop-Start-Trunks, die direkt mit PBX-Erweiterungsports verbunden sind, und verfügen über Voice Operated Relays (VOX), die die Paging-Verstärker steuern. Viele Kunden möchten beim Übergang zu IP-basierten Systemen keine neuen Schnittstellen erwerben oder vorhandene Hardware ersetzen. Glücklicherweise sind die Sprachprodukte von Cisco so flexibel, dass sie viele dieser Fälle abdecken können. In diesem Dokument wird beschrieben, wie analoge E&M-Sprachschnittstellen verwendet werden, um eine Audio- und Steuerungs-Ausgabe für eine Schnittstelle mit einem externen Paging-Verstärker bereitzustellen. Viele dedizierte PBX-Paging-Karten basieren auf normalen PBX E&M-Line Cards.

Der Unterschied zwischen einer konventionellen Telefonschnittstelle mit zwei Leitungen, wie z. B. Foreign Exchange Station oder Office (FXS oder FXO), und einer E&M-Schnittstelle besteht darin, dass die E&M-Schnittstelle über Kabel verfügt, die die Audiosignale sowie zusätzliche Kabel weiterleiten, um als Eingang (zum Ermitteln eines eingehenden Anrufs) oder Ausgang (zum Anzeigen eines ausgehenden Anrufs) zu fungieren. Diese Steuerungsmöglichkeiten werden normalerweise als E-Lead (Eingabe) und M-Lead (Ausgabe) bezeichnet. Die Signalisierungsleitungen können gesteuert werden, wenn Sie sie mit dem Boden verbinden, eine negative 48-Volt-Gleichstromquelle umschalten oder eine Stromschleife zwischen den beiden Geräten schließen. Dies hängt vom Typ der E&M-Schnittstelle ab.

E&M-Schnittstellen haben normalerweise die Möglichkeit, zwei oder vier Kabel zu betreiben. Anstatt sich auf die Gesamtzahl der physischen Verbindungen am Port zu beziehen, bezieht sich der Betrieb von zwei oder vier Kabeln auf die Art und Weise, wie Audio zwischen den Geräten übertragen wird. Zwei Kabelvorgänge sind die Audiosignale, die übertragen und empfangen werden, über ein einzelnes Drahtpaar (ein Paar ist gleich zwei Drähten). Vier Kabeloperationen

trennen die Richtung des Signals und verwenden ein Paar für die Übertragung und ein anderes Paar für den Empfang von Audio.

Cisco E&M-Ports verwenden standardmäßig Wink-Start-Signalisierung. Der Wink-Start-Betrieb schreibt vor, dass der Sprach-Port, wenn der Hörer abgenommen wird (E führt dazu, dass der Status von "Hörer" zu "Abgenommener Hörer" wechselt), einen 200-Millisekunden-Wink (aufgelegt/abgehoben/aufgelegt) auf dem M-Lead erhalten soll, da die Bestätigung das Senden von Ziffern erlaubt. Der Lead E bleibt während des Anrufs bei abgehobenem Hörer.

Eine einfachere Form der E&M-Signalisierung wird als sofortiger Start bezeichnet. In diesem Modus wird eine kurze Pause ausgeführt, wenn der Sprach-Port abgehoben wird (E Lead wechselt von "On Hook" zu "Off Hook"). Der Router sendet die Ziffern ohne Bestätigung vom externen Gerät. Wie beim Wink-Start bleibt der Lead E während der Gesprächsdauer bei abgehobenem Hörer.

Wenn der Sprach-Port als zwei Kabel mit sofortigem Start konfiguriert ist, wechselt ein ausgehender Anruf (von der IP-Seite zum externen Gerät) den E-Lead von einem offenen Schaltkreis zu einem Kurzschluss zum Boden. Über Steuerungs-Leads kann ein Relay oder eine Push-to-Talk-Steuerung umgeschaltet und der Audiopfad an den Übertragungs-/Empfangs-Leads (T/R) geöffnet werden.

### <span id="page-2-0"></span>**Konfigurieren**

In diesem Beispiel muss der Kunde ein älteres Paging-System in eine neue Cisco CallManager-Installation einbinden. Es wird ein Cisco 2610 Router mit einer E&M VIC verwendet. Der Paging-Verstärker verfügt über einen Audio-Eingang und einen externen Push-to-Talk-Steuereingang. Diese Schnittstellen-Pinbelegungen werden zwischen dem E&M-Sprach-Port des Routers und dem Verstärker verwendet:

T1 (Pin 4) ---------------- Microphone audio input R1 (Pin 5) ---------------- Microphone audio input E lead (Pin 7) ------------ Push-to-talk control input Ground (Pin 8) ------------ Push-to-talk control input

Der E&M-Sprach-Port des Routers muss als zwei Kabel (Typ 5) konfiguriert werden, die den sofortigen Start ermöglichen.

Für den Cisco CallManager muss der Cisco 2610 Router als H323-Gateway-Gerät konfiguriert werden. Die Durchwahlnummer für den Paging-Port wird auf der Seite "Konfiguration des Cisco CallManager-Routenmusters" definiert, die auf das Cisco 2610 H323-Gateway zeigt.

Wenn die Nummer für das Paging-System gewählt wird, wird zwischen dem IP-Telefon und dem E&M-Port am Gateway-Router ein VoIP-Anruf ausgeführt. Der Sprach-Port wird abgehoben. Dies wird durch das E-Blei an Pin 7 angegeben, das von einem offenen Stromkreis zum geschlossenen Stromkreis führt (in Bezug auf den Boden an Pin 8). Diese Einstellung aktiviert die Steuereingabe des Pagersystems, und die Audioübertragung erfolgt auf den Pins 4 und 5 des Voice-Ports.

Wenn Sie von einer Paging-Zugriffsnummer 555 ausgehen, ähneln der Sprach- und DFÜ-Peer-Konfiguration des Gateway-Routers der Konfiguration im [Konfigurationsabschnitt](#page-3-1) dieses Dokuments.

Hinweis: Verwenden Sie das [Command Lookup Tool](//tools.cisco.com/Support/CLILookup/cltSearchAction.do) (nur [registrierte](//tools.cisco.com/RPF/register/register.do) Kunden), um weitere

Informationen zu den in diesem Dokument verwendeten Befehlen zu erhalten.

#### <span id="page-3-0"></span>**Netzwerkdiagramm**

In diesem Dokument wird die folgende Netzwerkeinrichtung verwendet:

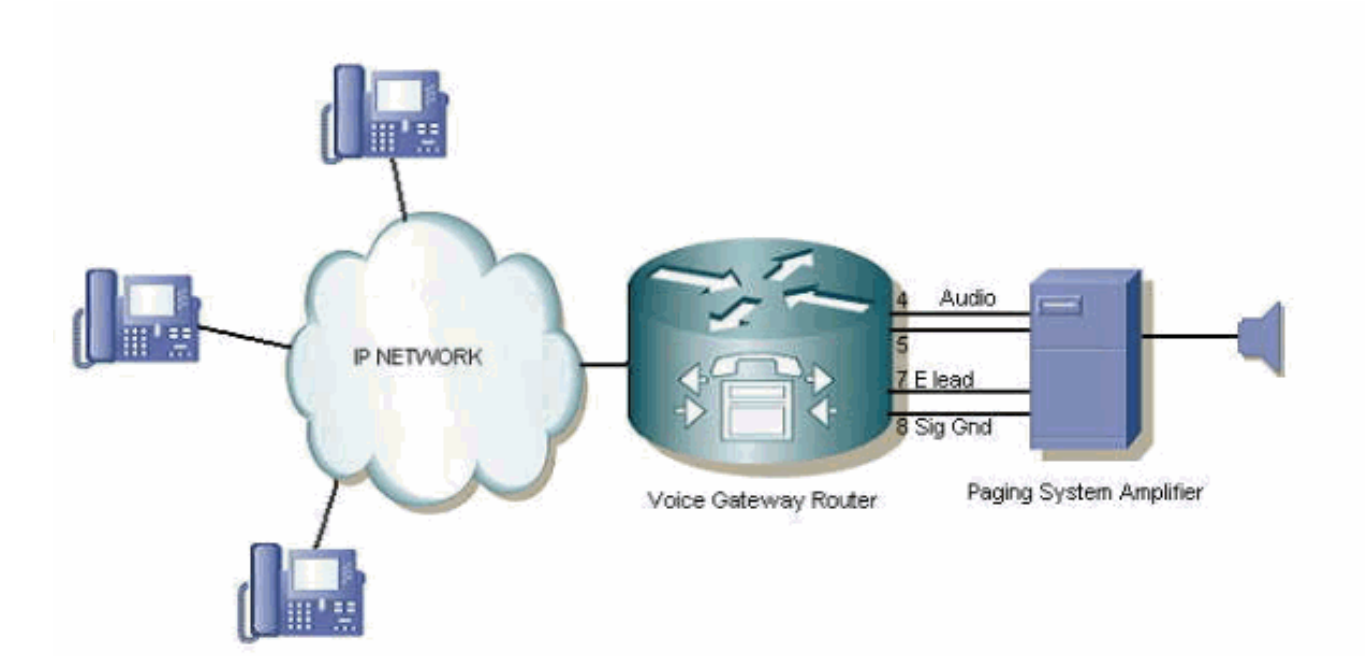

### <span id="page-3-1"></span>**Konfiguration**

In diesem Dokument wird diese Konfiguration verwendet:

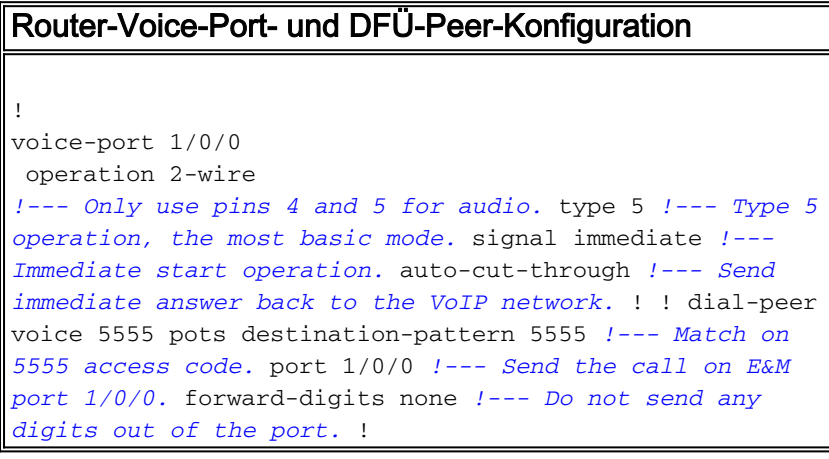

Hinweis: Vergewissern Sie sich, dass diese Konfiguration nur für analoge E&M-Ports funktioniert. Versuchen Sie nicht, diese Konfiguration mit analogen FXS/FXO-Ports zu verwenden, um mit einem Overhead Paging-System zu kommunizieren. Wenn Sie dies tun, kann Ihr System schwer beschädigt werden.

# <span id="page-4-0"></span>Überprüfen

In diesem Abschnitt überprüfen Sie, ob Ihre Konfiguration ordnungsgemäß funktioniert.

Das [Output Interpreter Tool](https://www.cisco.com/cgi-bin/Support/OutputInterpreter/home.pl) (nur [registrierte](//tools.cisco.com/RPF/register/register.do) Kunden) (OIT) unterstützt bestimmte show-Befehle. Verwenden Sie das OIT, um eine Analyse der Ausgabe des Befehls show anzuzeigen.

Um die Konfiguration und die Einstellungen des Sprach-Ports zu bestätigen, stellt der Befehl show voice port <card/slot/port> Informationen zum Status der Sprach-Ports des Routers bereit, wie in diesem Beispiel gezeigt:

Paging\_Router#**show voice port 1/0/0** recEive And transMit 1/0/0 Slot is 1, Sub-unit is 0, Port is 0 Type of VoicePort is E&M Operation State is DORMANT Administrative State is UP No Interface Down Failure Description is not set Noise Regeneration is enabled Non Linear Processing is enabled Non Linear Mute is disabled Non Linear Threshold is -21 dB Music On Hold Threshold is Set to -38 dBm In Gain is Set to 0 dB Out Attenuation is Set to 0 dB Echo Cancellation is enabled Echo Cancellation NLP mute is disabled Echo Cancellation NLP threshold is -21 dB Echo Cancel Coverage is set to 8 ms Playout-delay Mode is set to default Playout-delay Nominal is set to 60 ms Playout-delay Maximum is set to 200 ms Playout-delay Minimum mode is set to default, value 40 ms Playout-delay Fax is set to 300 ms Connection Mode is normal Connection Number is not set Initial Time Out is set to 10 s Interdigit Time Out is set to 10 s Call Disconnect Time Out is set to 60 s Ringing Time Out is set to 180 s Wait Release Time Out is set to 30 s Companding Type is u-law Region Tone is set for US Analog Info Follows: Currently processing none Maintenance Mode Set to None (not in mtc mode) Number of signaling protocol errors are 0 Impedance is set to 600r Ohm Station name None, Station number None Translation profile (Incoming): Translation profile (Outgoing): Voice card specific Info Follows: Operation Type is 2-wire E&M Type is 5 Signal Type is immediate Dial Out Type is dtmf

 In Seizure is inactive Out Seizure is inactive Digit Duration Timing is set to 100 ms InterDigit Duration Timing is set to 100 ms Pulse Rate Timing is set to 10 pulses/second InterDigit Pulse Duration Timing is set to 750 ms Clear Wait Duration Timing is set to 400 ms Wink Wait Duration Timing is set to 200 ms Wait Wink Duration Timing is set to 550 ms Wink Duration Timing is set to 200 ms Delay Start Timing is set to 300 ms Delay Duration Timing is set to 2000 ms Dial Pulse Min. Delay is set to 140 ms Percent Break of Pulse is 60 percent Auto Cut-through is disabled Dialout Delay is 300 ms Paging\_Router#

### <span id="page-5-0"></span>**Fehlerbehebung**

In diesem Abschnitt finden Sie eine Fehlerbehebung für Ihre Konfiguration.

### <span id="page-5-1"></span>Überwachen der Signalisierung für den Sprach-Port und der Audioausgänge

Gehen Sie wie folgt vor, um die Signalisierungs- und Audioausgänge der Sprachports zu überwachen:

1. Verwenden Sie ein Multimeter, um die Kontinuität (Kabeltest, Ohm- oder Widerstandseinstellung) zu messen, um den Betrieb des E&M-Ports zu überprüfen.Wenn ein Sprachanruf an den E&M-Port geleitet wird, wird der E-Lead (Pin 7) von einem offenen Schaltkreis zum Erdung (Pin 8) geschaltet, und der Zähler zeigt einen Wechsel von einem hohen Widerstand zu einem Nullwiderstand an. Der Paging-Verstärker sieht das E-Lead-Umschalten zum Boden als Push-to-Talk-Signal. Anschließend sendet er das Audiosignal, das über die Audiopaare eingeht. Dies ist ein Beispiel für ein typisches

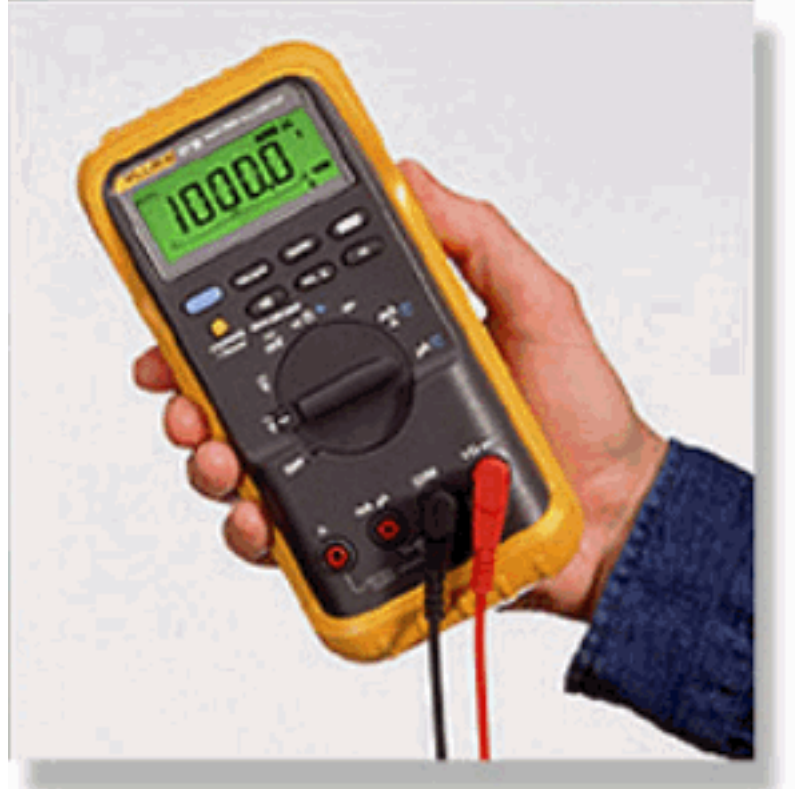

Digitalmultimeter:

2. Uberprüfen Sie die Audio-Ausgabe des Sprachports mit einem Telefontechniker-Testset (manchmal auch als 'Butt Set' oder 'Buttinski' bezeichnet).Alle ausgehenden Audiodaten sind auf dem Hörer des Testsets zu hören. Dies bestätigt, dass der Router ein Signal an den Paging-Verstärker sendet. Die Monitorkabel des Tasten-Sets werden über die T- und R-Kabel (Stifte 4 und 5) am Sprach-Port des Routers geklickt. Dies ist ein Beispiel für einen

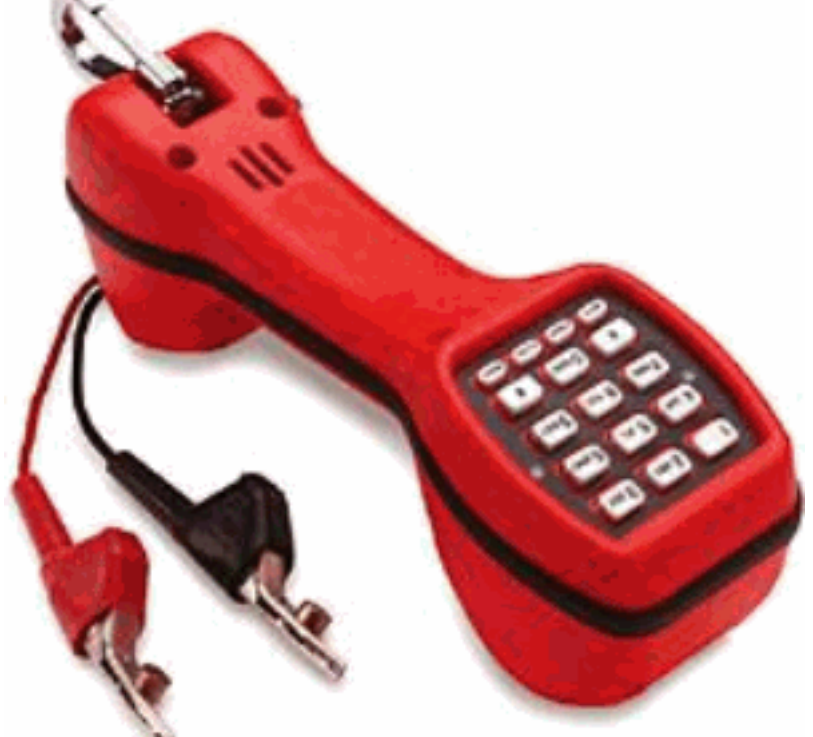

typischen Telefontest-Hörer:

Weitere Informationen zu E&M-Schnittstellen und Signalisierung finden Sie auf der Seite [Analog](//www.cisco.com/en/US/tech/tk652/tk653/tk754/tsd_technology_support_sub-protocol_home.html) [Signaling \(E & M, DID, FXS, FXO\)](//www.cisco.com/en/US/tech/tk652/tk653/tk754/tsd_technology_support_sub-protocol_home.html) Technischer Support.

# <span id="page-6-0"></span>Zugehörige Informationen

- [Unterstützung von Sprachtechnologie](//www.cisco.com/en/US/tech/tk652/tsd_technology_support_category_home.html?referring_site=bodynav)
- [Produkt-Support für Sprach- und Unified Communications](//www.cisco.com/en/US/products/sw/voicesw/tsd_products_support_category_home.html?referring_site=bodynav)
- [Fehlerbehebung bei Cisco IP-Telefonie](http://www.amazon.com/exec/obidos/tg/detail/-/1587050757/102-3569222-3545713?referring_site=bodynav)
- [Technischer Support und Dokumentation Cisco Systems](//www.cisco.com/cisco/web/support/index.html?referring_site=bodynav)